## **AutoCAD Registration Code**

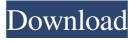

1 / 13

Functionality Many AutoCAD For Windows 10 Crack users are content working in standard viewport or in client region. To create a twodimensional drawing, a user needs to select a type of shape (a rectangle, a circle, or a line, for example) and then select the desired viewport and drawing region. Alternatively, the user can create a viewport and drawing region to the desired size and shape and then select a drawing object (a circle, rectangle, line, or arc, for example). Autodesk claims that AutoCAD is the industry leader in 2D drafting in highresolution and in high volume. The company says the software "has revolutionized the world of 2D drafting" and supports higher productivity, speed, and quality, and also provides users with powerful, easy-to-use features. AutoCAD, as with other CAD software, supports parametric drawing.

Parametric drawing lets users define a geometric shape by combining points and lines. A point is a point where a line, a rectangle, or a circle ends, and a line is a line that ends at points. An arc is a line that ends at points that form an arc. These geometric shapes can then be reused to create new shapes. AutoCAD also supports 3D modeling and graphics. In this type of rendering, users define surfaces, volumes, and other components of a 3D model, and then use these shapes to build models. AutoCAD supports a variety of 3D modeling methods, including surface and volume modeling, topology modeling, and modeling of mathematical surfaces such as spheres and cones. For rendering, AutoCAD supports a variety of rendering methods, including wire frame, line rendering, shape rendering, surface rendering, solid rendering, volumetric rendering, and lighting rendering. Also Read Types of drawing objects When a user creates

a drawing, he or she is automatically presented with a list of drawing objects. The list usually contains drawing objects such as rectangles, lines, arcs, circles, polygons, elliptical arcs, elliptical arcs, conics, splines, and spline curve editing tools. The user can select a drawing object from the list and can create the object by simply dragging and dropping the drawing object onto the drawing canvas. Other drawing objects such as symbols, dimension objects, and text objects can also be created by the user. A symbol is a graphical object that contains either geometric shapes or text that can be

AutoCAD Crack +

Command-line interface AutoCAD's command-line interface allows users to customize how the software is run. There are two types of command-line arguments that can be passed to AutoCAD. Shell-line arguments are standard

arguments, just like a command prompt would have. DXF-line arguments are specific to DXF files, and allow specification of the header of a DXF drawing file. Windows programs can have the console in two different modes, always on top, or always on bottom. The console is not available for some commands (such as printing, for example) which means the command-line interface cannot be used at all, unless the application is started in the mode which gives access to the console. The command-line interface is also used to launch a custom AutoCAD version with a different set of preferences. To do this, create a file called autocad.exe.cfg. In this file, enter the various preferences you would like to change. To create a file, you must be logged in as administrator. The command-line interface includes a variety of standard tools, such as copy, paste, and spell check. User interface AutoCAD's user interface is designed to be as

simple as possible, while still supporting the various features of AutoCAD. The general user interface consists of a small number of windows, some of which are hidden by default. Some of the standard windows are the drawing area (left side of the screen), the properties area (top of the screen), the browser (middle of the screen) and the 3D viewport (right side of the screen). When drawing, the objects are displayed on the screen, and the user can either select an object using the mouse, or enter a twodimensional or three-dimensional coordinate. The user can also perform various functions, such as: save the drawing to a file, lock the drawing to prevent accidental changes, hide objects in the drawing, and change their color, linetype, width or more. Commands can be entered into the command line using the keyboard, and by typing a double-click into the command line. Typing a number into the command line performs a command with a

specified number of parameters. For example, typing 4L displays the four most recently modified layers (e.g. LAYERSELECTION). Typing Lm5N shows the five most recently modified objects (e.g. 5 for objects a1d647c40b

Open the Autocad program. Click on Open. A pop up box will appear asking if you want to make changes to your Autocad file. Click Yes. Click OK. Download the keygen and save it to your desktop. Open Autocad and click on Application icon. Choose Open. Click Open on the new pop up window. You will now be able to use the keygen on Autocad. Note: If you do not see Open in the file list choose File> Open. After the main event at the ESPYS Sunday night, Bill Simmons and Dan LeBatard paid homage to NBA legend Kobe Bryant and Koberelated legendary moments with some of the most famous faces in sports. LeBron James took the stage to the huge cheers of the crowd in Los Angeles. He was joined by Dwyane Wade, Chris Paul, Chris Bosh, Chris Bosh's wife Gloria, and LeBron's Miami Heat teammates Udonis Haslem, Hassan Whiteside,

Justise Winslow, James Johnson and Jimmy Butler. The night included performances from singer Jordin Sparks, who sang her new single "Miss Me More," and a video tribute that included clips of Bryant's career, highlights of his final season in the NBA and a large group of Kobe's friends, family and former teammates from his Lakers team as well as the other teams he played for, including the Los Angeles Sparks, the Lakers, the Miami Heat, the New Orleans Hornets, the New York Knicks and the Philadelphia 76ers. Following the performances, which included an emotional song dedicated to Bryant's daughter Gianna, and performances from Shaquille O'Neal, Dwyane Wade, Kevin Durant, Carmelo Anthony and Vince Carter, Simmons and LeBatard did their own tribute to Kobe and his legendary career in the words of NBA legend Charles Barkley. - Kenny DuceyThe media's approach to women voters is "directly telling

them that they don't matter," says Nesbitt. RICHMOND, Va. — Progressives need to offer a stark contrast to President Donald Trump's Republican Party, in order to move the Democratic Party to the left. On a conference call Tuesday afternoon hosted by Progressive Democrats of America, participants discussed strategies for the upcoming 2018 midterm elections. The call was intended to help PDA mobilize its members and

What's New in the?

Set your scale to inherit from your most recent drawing so that you can quickly pick up work as you move from drawing to drawing. Add and move point dimensions to your drawings with your mouse or digitize them with your finger, rather than using a stylus. Use relative drawings on the ModelBrowser. Scale

drawings, rotate them, mirror them, or change their appearance, all within the ModelBrowser. Change your view to see drawings from an individual or team as a Project Browser. View drawings by drawing name, location, model number, or drawing type. (video: 3:06 min.) New settings and features in the GUI Rendering Add scales to your rendering. These scales appear on every viewport. Rendering is now a full-screen application and can be run with a reduced window. View rendered images in full-screen mode or in the window mode that you prefer. (video: 1:42 min.) Rendering can be run in the background, so that it doesn't interfere with your current work. (video: 1:47 min.) The Render now includes the option to not add any shadows to your rendered images. Rendering can be controlled by shortcut keys. This is particularly useful when you have multiple window instances open. Project Automatic and manual addition of point

dimensions to your project drawing. Point dimensions can be added to groups, layers, and to the selection of any drawing, and can be applied to all projects, current and future, or just to a current project. Point dimensions can be copied to your clipboard so that you can paste them into other drawings. View your project drawings in the ModelBrowser, and add point dimensions to the current drawing, or to multiple drawings. Double-click a drawing on the ModelBrowser to open it in the current project, or a new project, or open the drawing in the selection mode. Use the keyboard to add point dimensions to your drawings. (video: 1:28 min.) Importing and Exporting to PDF, RTF, and PNG Export settings can now be stored in the Options dialog. New options allow you to export a selection from a drawing, the current drawing, or all drawings to PDF. (video: 1:15 min.) PDF templates for AutoCAD, AutoCAD LT, and AutoCAD

**System Requirements For AutoCAD:** 

\* Operating System: Windows 10, Windows 8.1, Windows 7 SP1, Windows Server 2012 R2 (64-bit) \* Processor: Intel(R) Core(TM) i3
Processor, Intel(R) Core(TM) i5 Processor, Intel(R) Core(TM) i7 Processor, or AMD
Phenom(R) II Processor. \* Memory: 4GB
RAM \* Graphics: DirectX 11-compatible graphics card with a minimum of 512 MB of dedicated video memory. The graphics card must be able to